## Statistika (STT): Cvičení 1

- 1. Proměnnou Height ze souboru eyecolorgenderdata.csv převeďte na cm a nakreslete podobné grafy a spočítejte podobné charakteristiky jako byly počítány pro znak iq na přednášce a výsledky interpretujte. Znak eyecolor ze stejného souboru vhodně graficky znázorněte a spočtěte pro něj vhodnou míru polohy a variability.
- 2. Pro následující data, popisující věkovou strukturu nakažených, nakreslete podobné grafy a spočítejte podobné charakteristiky jako byly počítány pro znak iq na přednášce a výsledky interpretujte.

Počet osob s laboratorně prokázaným onemocněním COVID-19 ke dni: 22. 2. 2022 v 8.24 h.:

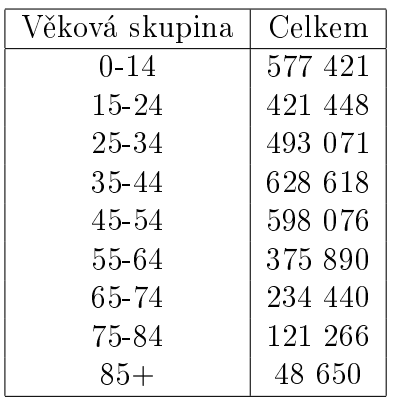

3.\* Proměnnou Miles ze souboru eyecolorgenderdata.csv převeďte na km a znázorněte její histogram. Najděte vhodnou transformaci proměnné tak, aby byl histogram přehledný a význam výsledného histogramu vysvětlete.